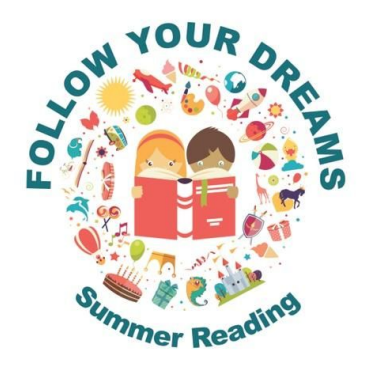

# **Summer Reading 2018**

Summer reading maintains reading skills gained over the year and creates common ground with classmates for the new school year. Please find your child's entering grade below.

**Note: Pre-K through Senior Kindergarten students have required reading for Science but none required for Homeroom**

## **Pre-Kindergarten**

Science: *I Love Our Earth*, by Bill Martin, Jr. and Michael Sampson

## **Junior Kindergarten**

Science: Over in the Ocean in a Coral Reef by Marianne Berkes

## **Senior Kindergarten**

Science: 1. Animals Born Alive and Well by Ruth Heller

2. Explore My World: A Tree Grows Up by Marfe Ferguson Delano

## **Grade 1**

Homeroom: Teachers recommend that students entering Grade 1 read a variety of books with their parents throughout the summer months. Suggestions include:

- Dr. Seuss books
- Clifford books by Norman Bridwell
- Bob Books (beginning levels)
- Level I and II books in the I Can Read series
- Mother Goose nursery rhymes
- Science: 1. National Geographic Readers: Frogs (Level 1) 2. National Geographic Readers: Planets by Elizabeth Carney

**Note: Grade 2-5 students must bring their books with them on the first day of school.**

## **Grade 2**

Homeroom: Students entering Grade 2 must read **2 chapter books of their choice**.

Science: I. Crab Moon by Ruth Horowitz 2. Break Out at the Bug Lab by Ruth Horowitz

(Continued on back)

## **Grade 3**

Homeroom: Students entering Grade 3 must read the following books:

- 1. Where Did Your Family Come From? by Melvin Berger
- 2. Ellis Island by Elaine Landau

## **Grade 4**

Homeroom: Students entering Grade 4 must read:

- 1. Chapter book of student choice
- 2. The Castle in the Attic by Elizabeth Winthrop

Bring both books with you on the first day of school,.

## **Grade 5**

Homeroom: Students entering Grade 5 must read the following books:

- 1. Mrs. Frisby and the Rats of NIMH by Robert C. O'Brien
- 2. Holes by Louis Sachar

Read and bring your novels to class, along with the completed reading assignment that you will receive from the 5th Grade teachers in June.

#### Spanish (Sra Arconada's students):

Read and write a summary of the book assigned to you by Sra. Arconada. Bring both the book and your summary to class during the first week of school.

#### **Want more?**

Find recommended books on the SSEDS Library page "Helpful Links for [Parents](http://sseds.org/library-media-center/)."

#### **Recommended for Parents:**

- 1. **PK-SK Parents:** On Becoming Preschool Wise: Optimizing Educational Outcomes, What Preschoolers Need to Learn by Gary Ezzo & Robert Bucknam
- 2. Parenting With Love And Logic by Foster Cline & Jim Fay
- 3. Mindset: The New Psychology of Success by Carol Dweck
- 4. Grit: The Power of Passion and Perseverance by Angela Duckworth

## **HAPPY SUMMER READING!**

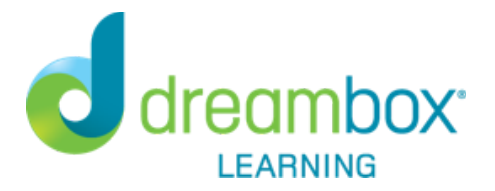

Dear Parent/Guardian,

St. Stephen's Episcopal Day School will continue to use DreamBox Learning's Math Program, an online, Intelligent Adaptive Learning(tm) program that helps all students achieve better, faster math proficiency.

Your student can access DreamBox Learning from any computer, 24 hours a day, 7 days a week using this link: [https://play.dreambox.com/login/d2q6/stseds](http://r20.rs6.net/tn.jsp?f=001tA-n2LpmSF5dLPn2aLpuz5BM0FFx8upJCyKQLr9hqqXCuYcwZRkoepFMztN5JrhFSe5pJVLO_t2u1a5eUA4AxxznuSkl7DxcNaIytJXpS1E9NVlSY0ieudCn7OD4l6809wElNiU3VQB_cBAQqLA3YNJ-yMZUp02GjYI9dnpXjyFPgalDbXrjCS7jJoX3CBRQMMpGGEOXcVk=&c=onniDl2-y4SRTmuyVHNZnDgoWEYZnC8RA2ddOmckXFiIj0H0iVub-g==&ch=G-YtjJHhdy7UN3-tVv1PJDZwEFmo61O4ylFe1sZlEHaXHwAldVJJlQ==)

During the summer, we hope that students continue to use it as a review/enrichment tool. Students are asked to complete at least 5 hours on DreamBox. Of course, 5 hours is the minimal amount of time but feel free to use it as much as you see fit. Those completing 10 hours or more will get a surprise at the beginning of the school year.

#### **To access DreamBox on iPad**:

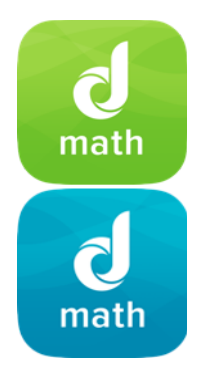

- 1. Go to the Apple Store
- 2. Search for "DreamBox Math"
- 3. Select update to Install both DreamBox Math apps (Green & Blue)
- 4. When prompted in the app, use this School Code: d2q6/stseds
- 5. Once logged in, look for your 2017-2018 homeroom teacher and find your child's name. (**New Students find the icon Mrs. Finlay class)**

On a **computer** you could go through our **symbaloo page on our School Website** and click on the **Dreambox Icon.**

Review your student's academic progress with a DreamBox Parent Account. Please follow these steps to create your free Parent Account:

- 1. Go to [https://play.dreambox.com/login/d2q6/stseds](http://r20.rs6.net/tn.jsp?f=001tA-n2LpmSF5dLPn2aLpuz5BM0FFx8upJCyKQLr9hqqXCuYcwZRkoepFMztN5JrhFSe5pJVLO_t2u1a5eUA4AxxznuSkl7DxcNaIytJXpS1E9NVlSY0ieudCn7OD4l6809wElNiU3VQB_cBAQqLA3YNJ-yMZUp02GjYI9dnpXjyFPgalDbXrjCS7jJoX3CBRQMMpGGEOXcVk=&c=onniDl2-y4SRTmuyVHNZnDgoWEYZnC8RA2ddOmckXFiIj0H0iVub-g==&ch=G-YtjJHhdy7UN3-tVv1PJDZwEFmo61O4ylFe1sZlEHaXHwAldVJJlQ==)
- 2. Have your student login to their profile just as they would at school.

#### **Incoming Kinder and 1st**

Username- First name and first letter of their last name (some students it is more than one letter of their last name)

Password- The students have already picked a picture icon.

#### **Incoming 2nd grade**

Username-First name and first letter of their last name (some students it is more than one letter of their last name) Password- sseds3

#### **Incoming 3rd grade**

Username- First name and first letter of their last name (some students it is more than one letter of their last name)

Password- your child's animal and year

#### **Incoming 4th, and 5th graders**

Username- student email Password- your child's animal and year

#### **New Students**

Username- First name and first letter of their last name Password - sseds3

- 3. Click Setup Parent Access at the bottom of the page.
- 4. Follow instructions to create a new login and password.
- 5. Read Terms of Use and Privacy Policy.
- 6. Click "Submit".

Log into your home account after set up:

- 1. Go to [http://play.dreambox.com](http://r20.rs6.net/tn.jsp?f=001tA-n2LpmSF5dLPn2aLpuz5BM0FFx8upJCyKQLr9hqqXCuYcwZRkoepFMztN5JrhFD63Xq8TTZ59xlMEGAtxF4gQuMkJkWKFxW9Vwrbq_WB5aZUyT-hxiyVR11CgbF1bDOGKV4ZBgZdV7UvVaG04WcnD0F1-duIWOiTWI63K0R7M=&c=onniDl2-y4SRTmuyVHNZnDgoWEYZnC8RA2ddOmckXFiIj0H0iVub-g==&ch=G-YtjJHhdy7UN3-tVv1PJDZwEFmo61O4ylFe1sZlEHaXHwAldVJJlQ==)
- 2. Enter your email address and password.
- 3. To see student progress, click the "Family Dashboard" button.

If you have any questions on username and password email me at tfinlay@sseds.org for other problems please contact DreamBox Client Care by calling them at 877-451-7845 (weekdays 7am to 5pm, Pacific Time), or email support@dreambox.com.

Sincerely,

Tere Finlay Math Coach